# U-DICRM INSTRUCCIONES Corredera DIC motorizada

La corredera DIC (Contraste de Interferencia Diferencial) motorizada U-DICRM ha sido diseñada para su montaje en un revólver portaobjetivos capaz de alojar una corredera DIC. Para conseguir una observación con un buen contraste, la U-DICRM permite la interposición y retirada motorizadas del prisma DIC en o de la trayectoria de luz así como una variación continua del color de interferencia del fondo (color sensible al gris a color sensible al púrpura [-100 a 600 nm]).

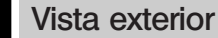

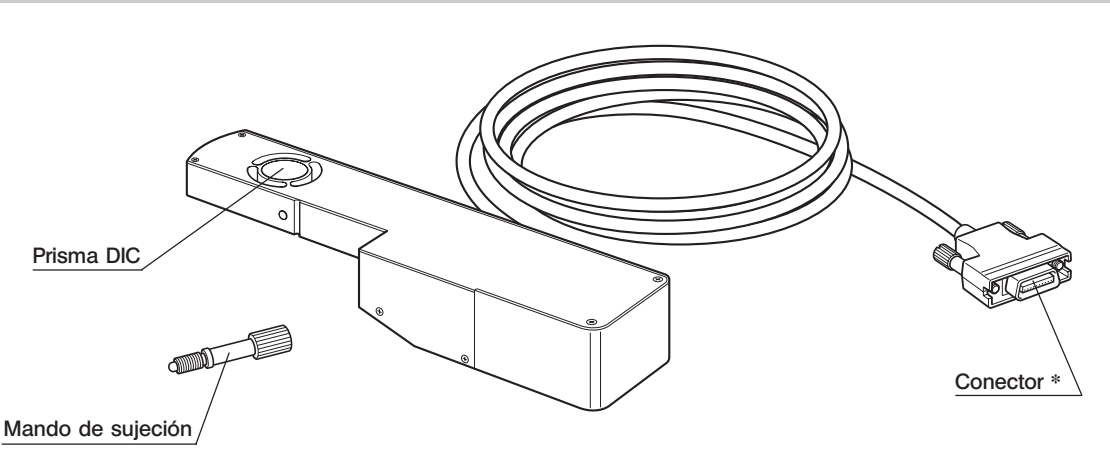

\*Conéctelo a la placa opcional DIC/DUV opcional U-DICPCB que hay montada en la caja de control BX-UCB.

## Módulos requeridos

Los módulos siguientes son necesarios para poder utilizar la corredera DIC motorizada y realizar una observación DIC con luz reflejada.

?Para utilizar la U-DICRM con el sistema MX61A, consulte el manual de instrucciones de este último.

## Módulos requeridos para su utilización

- · Caja de control : BX-UCB
- · Placa DIC/DUV opcional : U-DICPCB
- · Software : MX2-BSW (CD-ROM), PC (ordenador)
- ?Para saber cuáles son las características técnicas requeridas para el PC, consulte el manual de instrucciones del MX2-BSW.

## Módulos requeridos para la observación DIC con luz reflejada

- · Microscopio (tipo luz reflejada) : MX61/61L/61A, BX41/51/61, etc.
- · Revólver portaobjetivos con una posición para la corredera DIC: U-D6BDREMC, U-D5BDREMC, U-P5BDREMC,

U-D6REMC, U-D5BDREM, U-D6REM, U-D6BDRE,

U-D5BDRE, U-P5BDRE, U-D6RE, etc.

- Objetivo : (Serie UIS2) o serie MPLFLN/MPLFLN-BD (5X a 150X), serie MPLFLN-BDP.
- · Analizador :U-AN360-3, U-AN, MX-ANM (cuando se utiliza la unidad de AF U-AFA2M AF con un sistema MX61A), etc.
- · Polarizador :U-PO3, etc.
- · Unidad de espejo DIC : U-MDIC3 (con analizador y polarizador incorporados),

U-MDICAF3 (con polarizador incorporado, cuando se utiliza la unidad de AF U-AFA2M)

?Para obtener más información sobre los módulos requeridos para una observación DIC con luz reflejada, consulte también el manual de instrucciones del microscopio a utilizar en combinación con la U-DICRM.

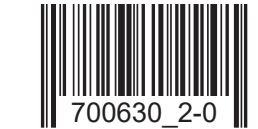

## 3 Montaje

Por razones de seguridad, asegúrese de poner el interruptor principal de la caja de control BX-UCB en la posición "O" (APAGADO) antes de realizar el montaje.

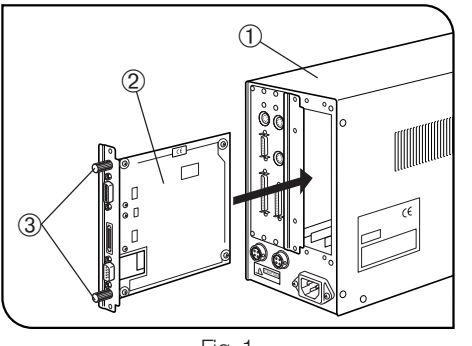

Fig. 1

### Montaje de la placa DIC/DUV opcional U-DICPCB (Fig. 1)

- 1. Afloje los seis mandos de sujeción de las dos cubiertas ranuradas opcionales que hay en la parte posterior de la BX-UCB 1.
- ©Acople los mandos de sujeción extraídos <sup>3</sup> sobre la U-DICPCB <sup>2</sup> para facilitar su inserción y extracción.
- 2. Alinee las orientaciones del conector de la U-DICPCB 2 con las que se encuentran dentro de la BX-UCB e introduzca la U-DICPCB 2 en la BX-UCB a lo largo de los raíles de la placa.
	- Empuje la U-DICPCB hasta el fondo hasta que los conectores queden firmemente conectados.
- 3. Sujete la U-DICPCB 2 utilizando los mandos de sujeción arriba indicados.
	- Monte también, de la misma manera, una de las cubiertas ranuradas opcionales.
- ?Guarde la cubierta ranurada opcional que no va a utilizar en un lugar seguro.

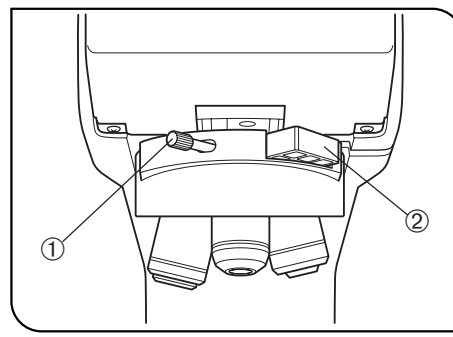

Fig. 2

### Montaje de la corredera DIC motorizada U-DICRM (Fig. 2)

- #Introduzca con cuidado la corredera DIC en el revólver portaobjetivos. El impacto provocado por una inserción descuidada puede deteriorar el rendimiento óptico.
- 1. Afloje y saque el mando de sujeción  $\odot$  de la parte delantera del revólver portaobjetivos. Saque también la falsa corredera 2.
- $\Theta$ Guarde con cuidado  $\Theta$  y  $\mathcal{D}$  para no perderlos.
- 2. Sostenga la U-DICRM con la proyección mirando hacia abajo e introdúzcala en la posición de la falsa corredera.
- 3. Introduzca el mando de sujeción que se incluye con la U-DICRM en la posición del mando de sujeción arriba extraído y apriételo.
- 4. Conecte el conector de la U-DICRM en el conector marcado como "U-DICRM" que hay sobre la placa DIC/DUV opcional U-DICPCB que hay montada en la BX-UCB.

### Conexión del cable RS-232C

?Para el cable RS-232C, utilice un cable recto disponible en el mercado [con conectores hembra de 9 clavijas D-sub – hembra de 9 clavijas D-sub]. Si el módulo combinado es un módulo de sistema motorizado (MX61A, BX61, etc.),

prepare otro cable RS-232C de las mismas características.

Asegúrese también de poner el interruptor principal del ordenador en la posición " $\mathsf{O}$ " (APAGADO).

- Conector en la parte delantera de la BX-UCB  $\leftarrow$  > Conector RS232C 1 en el ordenador
- Conector en la U-DICPCB (marcado RS232C)  $\longleftrightarrow$  Conector RS232C 2 en el ordenador

### Montaje del analizador y el polarizador

?Monte el analizador, el polarizador o la unidad de espejo DIC siguiendo las instrucciones dadas en el manual de instrucciones del microscopio que esté utilizando.

## 4 Procedimiento de observación DIC con luz reflejada

- #El polarizador se degrada después de haber estado expuesto a la luz durante muchas horas (unas 2000 horas seguidas). En este caso, hay que reemplazarlo.
- #Cuando realice una observación utilizando una fuente de luz de alta intensidad, asegúrese siempre de utilizar el filtro U-25L42 para evitar que el polarizador se queme.
- 1. Instale el software MX2-BSW en el ordenador según lo descrito en el manual de instrucciones del software.
- 2. Ajuste los interruptores principales de los módulos relacionados en la posición " I " (ENCENDIDO) y prepare el sistema de microscopio para la observación.
- 3. Ajuste la trayectoria de la luz de observación del microscopio a la trayectoria de la luz de observación DIC.
- 4. Realice el ajuste de Nicol cruzado del analizador y del polarizador.
	- El ajuste de Nicol cruzado no resulta necesario si se utiliza la unidad de espejo DIC U-MDIC3.
- 5. Utilizando el software MX2-BSW, interponga el prisma DIC en la trayectoria de luz y ajuste el contraste del color de fondo.

El color de interferencia de fondo puede variar continuamente del color sensible gris al color sensible púrpura (-100 a 600 nm). Seleccione el color de interferencia que pueda proporcionar mejor contraste a la imagen de la muestra.

- · Ajuste el color de fondo en gris para obtener una imagen de alto contraste con un efecto en 3D en el color sensible gris con la mayor sensibilidad.
- · Ajuste el color de fondo en un color sensible púrpura para observar incluso las más ligeras diferencias de fase como por ejemplo cambios en el color.

?Para la observación DIC utilice un objetivo compatible con DIC de la serie MPLFLN/MPLFLN-BD.

- ?Si se utiliza un método de observación que no sea DIC dejando el prisma DIC interpuesto en la trayectoria de luz, la imagen observada puede verse doble. En este caso, retire el prisma DIC de la trayectoria de luz.
- ?La observación DIC tiene una alta sensibilidad de detección. Tenga cuidado de que no haya contaminación sobre la superficie de la muestra.
- ?La sensibilidad de detección es sensible a la orientación. Le aconsejamos que utilice una platina giratoria o que gire la muestra durante la observación.

?En ocasiones se puede mejorar el contraste cerrando el diafragma de apertura del microscopio.

## 5 Analizador motorizado MX-ANM

?Utilice el analizador motorizado MX-ANM cuando resulte necesario realizar un control motorizado del analizador para una observación DIC combinando la unidad de autoenfoque U-AFA2M con el sistema MX61A o utilizando otra combinación.

En este caso, la U-MDIC3 con el analizador y el polarizador incorporados no se puede utilizar si se está utilizando la unidad de espejo DIC. Hay que utilizar la U-MDICAF3 que sólo tiene incorporado el polarizador.

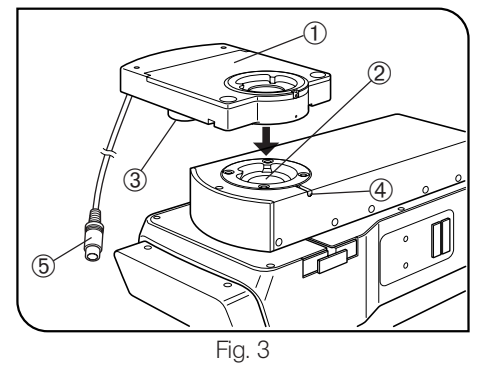

### Montaje del analizador motorizado MX-ANM (Fig. 3)

Asegúrese de poner de antemano el interruptor principal de la caja de control BX-UCB en la posición "O" (APAGADO).

?Si se utiliza el sistema MX61A, consulte también su manual de instrucciones.

- 1. Monte el analizador motorizado MX-ANM  $\odot$  sobre el soporte del tubo U-AFA2M  $\oslash$  de la unidad de autoenfoque U-AFA2M o sobre el soporte del tubo de observación del microscopio de modo que el motor <sup>3</sup> quede colocado en la parte izquierda del microscopio si se mira desde delante (como se muestra en la Fig. 3), y asegure temporalmente el tornillo de sujeción 4 (ya que después será necesario realizar el ajuste de Nicol cruzado según se describe más abajo).
- 2. Conecte el conector 5 del cable de conexión del analizador motorizado MX-ANM en el conector con la marca "FW2" que hay sobre la caja de control BX-UCB.

### Ajuste Nicol cruzado

- 1. Ponga el interruptor principal de la BX-UCB en la posición " I " (ENCENDIDO) y arranque el software MX2-BSW.
- 2. Coloque la muestra y enfóquela de manera aproximada con un objetivo 10X o 20X.
- 3. Ajuste la trayectoria de luz de observación del microscopio a la trayectoria de luz DIC e interponga un prisma DIC en la trayectoria de luz. Si el analizador no está interpuesto, interpóngalo también.

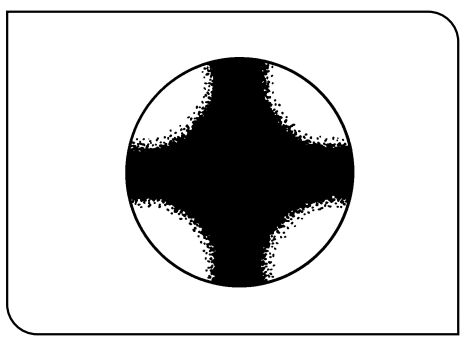

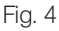

- 4. Mire la trayectoria de luz a través del soporte del tubo que hay en la parte superior del MX-ANM y gírelo hasta que el isógiro oscuro en forma de cruz (Fig. 4) se vea más definido. A continuación, apriete firmemente el tornillo de sujeción.
- 5. Introduzca la cola de milano redonda que hay en la parte inferior del tubo de observación en el soporte del tubo de la parte superior del MX-ANM y apriete firmemente el tornillo de sujeción.

# EVIDENT CORPORATION